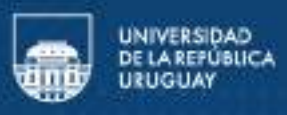

# Guía para tramitar la prestación de lentes, prótesis y órtesis

En el marco del convenio con Banco de Previsión Social (BPS) y Ministerio de Trabajo y Salud Social (MTSS), las y los trabajadores de Udelar (T/A/S y docente) podrán acceder a la cobertura de lentes, prótesis y órtesis que brinda el BPS.

La presente guía busca facilitar la comprensión del trámite que se debe realizar, en función de la prestación solicitada, por lo que se sugiere revisar las condiciones detalladas a continuación previo a realizar el trámite.

### ¿Qué prestaciones puedo solicitar?

- Contribución para lentes
- Contribución para prótesis y órtesis

Las prestaciones están sujetas al Catálogo de Prestaciones de prótesis y lentes elaborado por BPS y disponible en su página web institucional.

## ¿Quiénes pueden acceder a este beneficio?

Accederán a este beneficio las personas cuya única actividad laboral sea en la Universidad de la República, y podrán hacer uso de él a partir del primer día del mes siguiente al año de ingreso a la actividad como dependientes de la Udelar.

Es importante señalar que este subsidio tiene límites de cobertura en función del salario percibido.

Para el caso de prestaciones ortoprotésicas incluidas en el Catálogo iguales o inferiores a 35 UR:

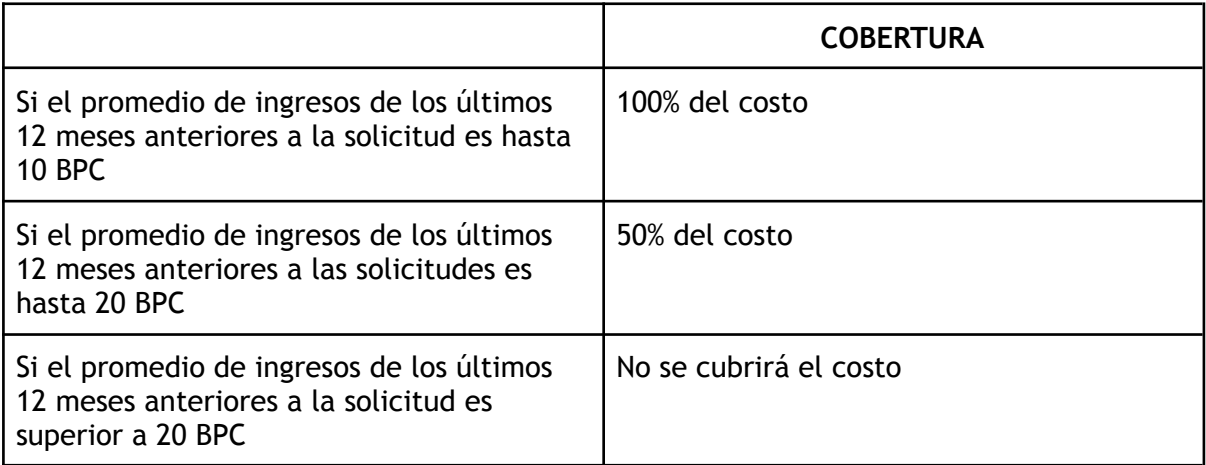

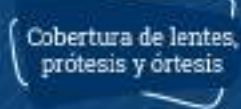

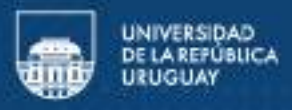

Para el caso de las prestaciones ortoprotésicas incluidas en el Catálogo superiores a 35 UR:

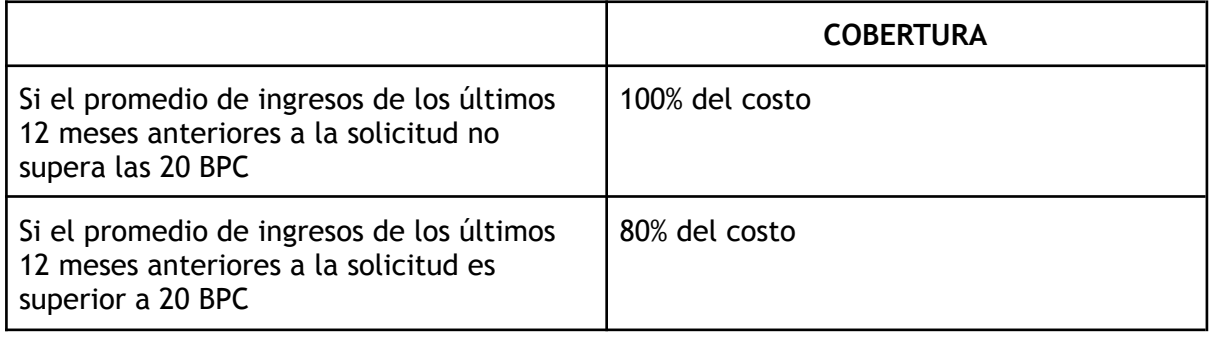

#### Contribución para lentes (comunes y de contacto):

Es una prestación económica para aquellos beneficiarios que, según prescripción médica, necesitan usar lentes de cristales o de contacto.

El Banco de Previsión Social (BPS) fija el derecho a percibir (valor de la orden), así como la tramitación correspondiente.

#### **¿Cómo acceder a más información para tramitar esta prestación?**

Paso 1) Quienes deseen solicitar contribución para lentes comunes deben dirigirse al sitio web del BPS: bps.gub.uy

Paso 2) En el menú principal, posicionarse sobre "Prestaciones". Una vez desplegada las distintas opciones, seleccionar la opción "Económicas" como aparece en la imagen a continuación.

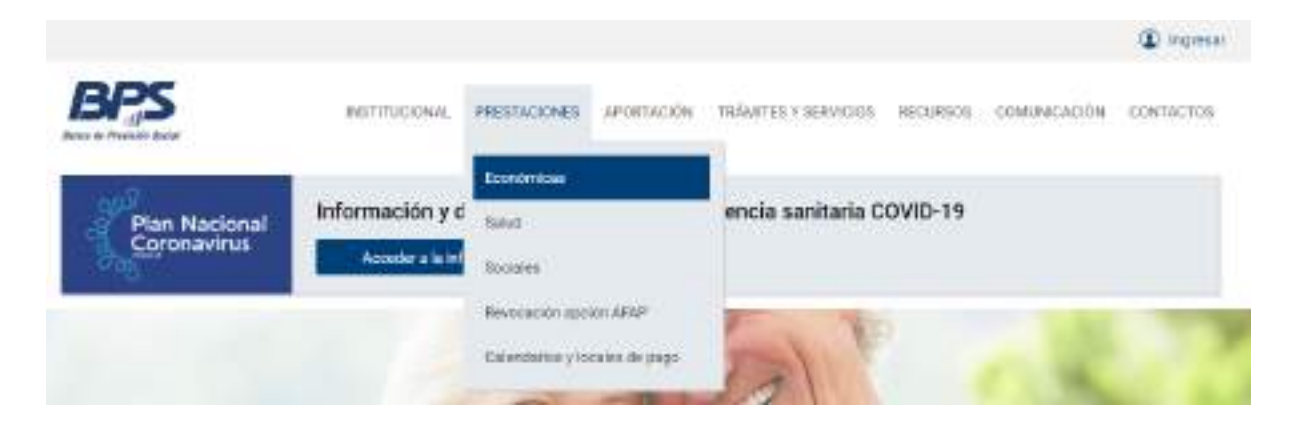

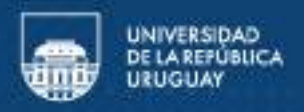

Paso 3) Se desplegará un listado de las distintas prestaciones que ofrece BPS y allí se deberá seleccionar "Contribución para lentes" e ingresar.

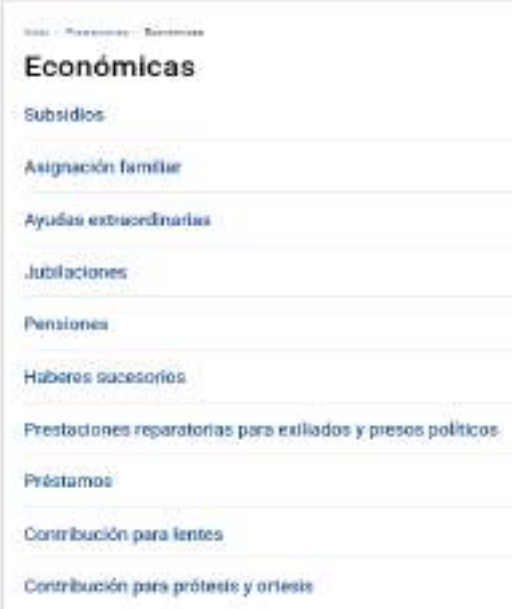

Paso 4) Se deberá elegir el tipo de contribución que se desea solicitar: lentes comunes o lentes de contacto e ingresar.

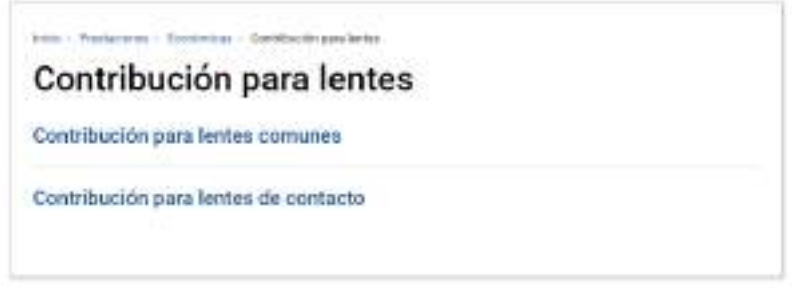

Paso 5) Una vez que se ingresa a la página de la contribución, se podrá acceder al derecho a percibir, tramitación, registro de proveedores y documentos vinculados. Se sugiere revisar el sitio al momento de solicitar la prestación dado que BPS suele actualizar la información.

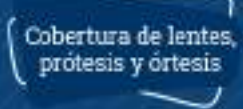

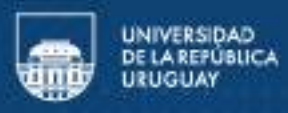

### Contribución para prótesis y órtesis:

Este subsidio consiste en partidas económicas para aquellas personas que por razones de salud necesitan adquirir prótesis y ortesis, según prescripción médica.

Estas contribuciones pueden destinarse a la compra de productos o artículos sanitarios, prótesis comunes, quirúrgicas fijas, ortopédicas permanentes o temporales externas, audífonos, sillas de ruedas y ortesis; es decir, productos no implantables que se destinan a modificar las condiciones estructurales o funcionales del sistema neuromuscular o del esqueleto (férulas, plantares, rodilleras, fajas, corsé, entre otros).

#### **¿Cómo acceder a más información para tramitar la prestación?**

Paso 1) Quienes deseen solicitar contribución para prótesis y órtesis deben dirigirse al sitio web del BPS: bps.gub.uy

Paso 2) En el menú principal, posicionarse sobre "Prestaciones". Una vez desplegada las distintas opciones, seleccionar "Económicas" como aparece en la imagen a continuación.

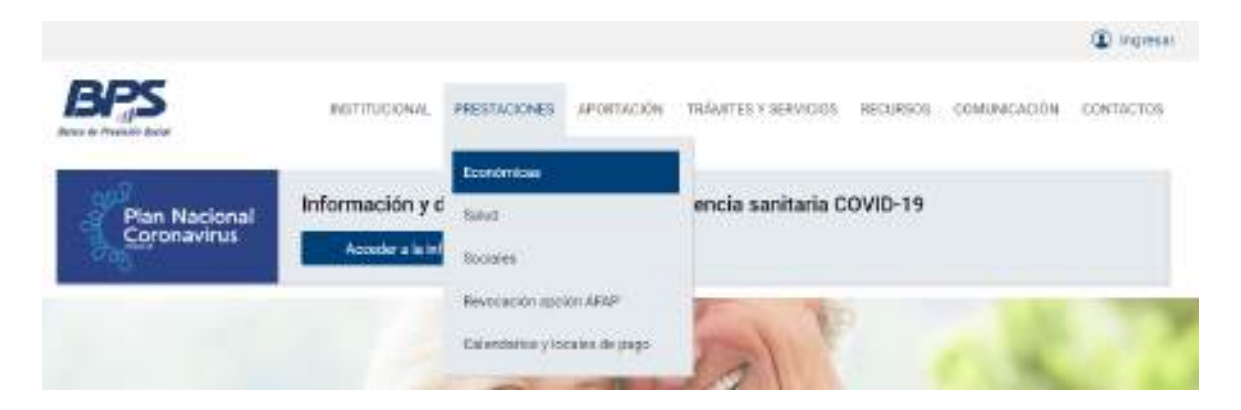

Paso 3) Allí, se desplegará un listado de las distintas prestaciones que ofrece BPS. Deberá seleccionar "Contribución para prótesis y órtesis" e ingresar.

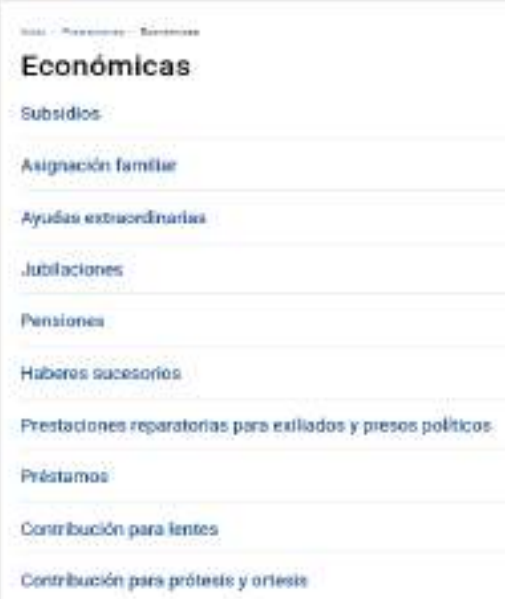

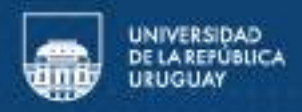

Paso 4) Una vez que ingresa a la página de la contribución, podrá acceder al derecho a percibir, restricciones, tramitación y documentos vinculados. Se sugiere revisar el sitio al momento de solicitar la prestación dado que BPS suele actualizar la información.

Si tiene dudas acerca de la solicitud, podrá comunicarse con la sección de Personal del Servicio en el cual desempeña funciones.